# **Gimp**

## $\pmb{\times}$

- Objet : Gimp, Installation, Utilisation
- Niveau requis : [débutant,](http://debian-facile.org/tag:debutant?do=showtag&tag=d%C3%A9butant) [avisé](http://debian-facile.org/tag:avise?do=showtag&tag=avis%C3%A9)
- Commentaires : Une alternative à Adobe photoshop
- Débutant, à savoir : [Utiliser GNU/Linux en ligne de commande, tout commence là !](http://debian-facile.org/doc:systeme:commandes:le_debianiste_qui_papillonne)
- Suivi :
- [à-tester](http://debian-facile.org/tag:a-tester?do=showtag&tag=%C3%A0-tester)
	- Création par *S*ismolski le 14/01/2012
	- Testé par …. le ….
- Commentaires sur le forum :  $C$ 'est ici<sup>[1\)](#page--1-0)</sup>

## **Présentation**

#### $\pmb{\times}$

GIMP pour GNU Image Manipulation Program, est un logiciel de traitement d'image. Souvent considéré comme un concurrent d'Adobe photoshop, il en est dans tous les cas une alternative sûre avec tout de même un avantage, il est libre.

Disponible pour toute une panoplie d'OS, il tourne bien naturellement sur Linux, MacOsX, \*BSD et Windows.

Il existe déjà de très bonnes docs concernant The GIMP, alors pourquoi en faire encore une? Le but de cette petite doc n'est sûrement pas de rivaliser avec les excellentes docs que l'on peut d'ores et déjà trouver sur internet, mais simplement de rassembler, en quelques lignes, les "tâches" les plus "basiques". Une tâche simple à effectuer sans pour autant devoir décortiquer des dizaines de pages pour trouver son bonheur.

Vous ne deviendrez donc pas un pro de The Gimp avec cette doc, mais si vous ne connaissez pas ce logiciel, elle vous aidera à vous familiariser avec The Gimp. Des liens pour ceux qui voudraient approfondir Gimp seront disponibles à la fin de ce document.

Enfin, **deuchdeb** nous rappelle à raison qu'il est toujours préférable d'enregistrer son travail en cours dans le format de gimp : .xcf jusqu'à l'obtention d'une image finale que l'on peut alors enregistrer dans un format plus compressé, comme : .jpg

## **Installation**

apt-get update && apt-get install gimp

### **chroot de gimp**

[Installer gimp par un chroot dans une version supérieure](http://debian-facile.org/doc:systeme:chroot).

## **Compiler Gimp**

[Compiler la version de développement de Gimp](http://debian-facile.org/doc:media:gimp:compiler) à côté de celle disponible dans les dépôts sans déstabiliser le système :

## **Ouvrir gimp**

Nous pouvons ouvrir gimp depuis le menu.

Sous gnome<sup>[2\)](#page--1-0)</sup>:

Applications -> Graphisme -> Éditeur d'image GIMP

Ou par le terminal en indiquant le chemin du fichier image à ouvrir.

gimp /chemin/fichier\_image

Par le terminal, cela permet de consulter la manière dont gimp se comporte en cas de pépins inattendus.

#### **Sauvegarder**

Enregistrer immédiatement une copie-sav de votre image originale. Ctrl +  $\text{Maj}$  + S

## **Fenêtre principale**

 $\pmb{\times}$ 

## **Survol des outils principaux**

### **Les outils de sélection**

 $\pmb{\times}$ 

[Sélection](http://debian-facile.org/doc:media:gimp:selection) La sélection d'un espace d'image

#### **Les outils de dessin**

 $\pmb{\times}$ 

### **Pivoter, étirer, cisailler, retourner et perspective**

 $\pmb{\times}$ 

**Flouter, barbouiller**

 $\pmb{\times}$ 

**Outils de remplissage**

 $\pmb{\times}$ 

**Outil texte**

 $\pmb{\times}$ 

**Recadrer et découper**

 $\pmb{\times}$ 

**Outil de mesure**

 $\pmb{\times}$ 

**Déplacer**

 $\pmb{\times}$ 

### **gérer la couleur du premier et arrière plan**

 $\pmb{\times}$ 

### **Gérer les brosses, motifs et les dégradés**

 $\pmb{\times}$ 

[Créer une brosse personnalisée](http://debian-facile.org/doc:media:gimp:tp-creer-brosses) Menu → Mode Niveau de gris Directement inspiré du post de **Lætitia** là :

<http://forum.malekal.com/creer-des-brosses-t34653.html>

Merci de son aimable autorisation à l'utiliser ici ! **Carambar** ! Meuh qu'elle est mignonne la **Lætitia**

### **Guide**

• [Les guides pas à pas](http://debian-facile.org/doc:media:gimp:guide) Les guides et leurs réglages.

#### **Grille**

[La grille pas à pas](http://debian-facile.org/doc:media:gimp:grille) La grille et ses réglages.

## **Les tâches les plus courantes - Niveau débutant**

#### **Ajouter des polices**

- [Ajouter des polices dans GIMP](http://debian-facile.org/doc:media:gimp:tp-texte-ajout-polices) Pour ajouter des polices dans GIMP, c'est ici !
- [TP Créer une image composée uniquement de texte](http://debian-facile.org/doc:media:gimp:tp-texte-image-texte) Outil texte / Calques / Outil gomme…

#### **Ajuster les couleurs d'une photo**

[TP Passer une image en N&B en conservant la couleur sur un détail](http://debian-facile.org/doc:media:gimp:tp-couleurs-modifier-detail) Mode calque / Menu → Calque → Masque → Ajouter un masque de calque → Blanc (opacité complète) / Menu → Couleurs → Désaturer

Avec l'aimable autorisation de **Lætitia** d'après ce lien : <http://forum.malekal.com/mettre-valeur-detail-t27964.html>

### **Amélioration d'une photo**

- [TP de correction d'une sous-exposition.](http://debian-facile.org/doc:media:gimp:tp-sous-exposition) Menu → Niveaux… / Courbes…
- [TP de correction des yeux rouges.](http://debian-facile.org/doc:media:gimp:tp-yeux-rouges) Menu → Filtres Amélioration → Suppression des yeux rouges

#### **Changer l'orientation d'une image**

Vous avez envie de changer l'orientation d'une image, sa rotation, ou l'inverser, gimp dispose des outils nécessaires à ces manipulations.

[Modifier l'orientation d'une image.](http://debian-facile.org/doc:media:gimp:tp-orientation) Outil rotation / Outil retournement / Menu → Image → Transformer

## **Créer une animation gif**

- [TP Créer une image animée ou du texte défilant au format ".gif"](http://debian-facile.org/doc:media:gimp:tp-animation-gif) Outil zoom / Outil crayon / Calques divers…
- [TP Créer une image animée d'un train qui défile au format ".gif".](http://debian-facile.org/doc:media:gimp:calque:tp-train-gif) Outil sélection à main levé / Outil crayon / Menu → Image → Échelle et taille de l'image
- [TP Créer un lettrage animé](http://debian-facile.org/doc:media:gimp:tp-lettrage-anime-gif) Outil zoom / Outil crayon / Calques

### **Désaturer**

• [Désaturer une image pour la passer en Noir & Blanc](http://debian-facile.org/doc:media:gimp:tp-desaturer) Menu → Couleurs → Désaturer

## **Encadrer (outil bordure)**

- [TP Filtres Ajouter une bordure autour de l'image...](http://debian-facile.org/doc:media:gimp:tp-filtres-bordures) Menu → Filtre → Décor → Ajouter une bordure / Menu → Image → Aplatir l'image
- [Encadrement d'une image manuellement.](http://debian-facile.org/doc:media:gimp:gimp-cadre-manuel) Menu → Échelle → Taille de l'image (Cette méthode utilise des calques que l'on superpose à volonté)

## **Enlever/Ajouter des éléments gênants/enrichissants d'une photo**

- [TP pour supprimer un détail. Un avion dans le ciel gênant notre prise de vue, une traînée de](http://debian-facile.org/doc:media:gimp:tp-clonage-suppimer-un-detail) [réacteur, fils électriques, ride sur un portrait.....](http://debian-facile.org/doc:media:gimp:tp-clonage-suppimer-un-detail) Outil clonage / Outil zoom - Outil crayon
- [TP pour supprimer un élément dans une image avec le plugin resynthesizer.](http://debian-facile.org/doc:media:gimp:tp-plugin-resynthesizer-suppimer-un-detail) Outil de sélection à main levée
- [TP Ajout vache](http://debian-facile.org/doc:media:gimp:tp-clonage) Outil baguette magique / Outil zoom / Calque échelle.

## **Faire ressortir en couleur une zone d'une photo en noir et blanc**

Vous pouvez mettre en valeur un objet, un personnage dans une photo en noir et blanc.

Niveau facile, débutant.

[TP en détail](http://debian-facile.org/doc:media:gimp:tp-couleur-sur-noir-et-blanc)

## **Imprimer une image**

Si Gimp n'imprime que des pages blanches, que l'aperçu montre désespérément une page blanche lui aussi. ©

Vous pouvez vous en sortir en installant le paquet **gimp-gutenprint**.

apt-get install gimp-gutenprint

Pour imprimer il suffira de faire: *Fichier→ Print with Gutenprint*

Vous accédez à une page et pouvez paramétrer votre imprimante et votre impression.

#### **Installation de brosses**

[Télécharger et installer de nouvelles brosses dans le dossier personnel des brosses de GIMP](http://debian-facile.org/doc:media:gimp:brosse)

#### **Création d'un motif**

[Créer un motif](http://debian-facile.org/doc:media:gimp:tp-creer-motif)

#### **Créer un texte effet glace**

[Créer un texte effet glace](http://debian-facile.org/doc:media:gimp:tp-texte-effet-glace)

#### **Masque**

[TP - Utilisation du Masque rapide GIMP.](http://debian-facile.org/doc:media:gimp:tp-masque-rapide)

#### **Photomontage : découper un élément sur une photo**

[TP Encadre girafe](http://debian-facile.org/doc:media:gimp:tp-montage-encadre-giraphe) Menu → Image - > Guides / Outil baguette magique / Outil remplissage / Calque échelle.

#### **Redimensionner**

- [Redimensionner une image](http://debian-facile.org/doc:media:gimp:tp-redimension) Menu → Échelle et taille de l'image
- [TP Ajout vache](http://debian-facile.org/doc:media:gimp:tp-clonage) Outil zoom / Calque échelle.

#### **Recadrer une photo**

[Découper une image](http://debian-facile.org/doc:media:gimp:tp-decoupe)

#### **Faire une capture d'écran**

[Faire une capture d'écran](http://debian-facile.org/doc:media:gimp:gimp-faire-une-capture-d-ecran)

## **Les tâches un peu plus compliqués - Niveau intermédiaires**

#### **Colorisation en mode écran**

• [Recoloriser une image](http://debian-facile.org/doc:media:gimp:colorisation)

## **Coloriser une image**

[Apprendre à coloriser une image à partir de sélections](http://debian-facile.org/doc:media:gimp:coloriser-une-image)

## **Traçage de sélection**

[Tracez la sélection](http://debian-facile.org/doc:media:gimp:tracage)

## **Plugin**

## **gimp-gmic**

Créer des effets très spéciaux avec gmic :

[le plugin gimp-gmic](http://debian-facile.org/doc:media:gmic) Les effets par **gmic** et leurs œuvres par **Lætitia** !

## **gimp-guterprint**

**gimp-plugin-registry**

## **Ajouter du texte sur une photo**

## **Déformation interactive**

[TP parfait pour créer des caricatures ou exagérer un détail sur une image.](http://debian-facile.org/doc:media:gimp:tp-deformation-interactive-caricature) Menu → Filtres → Distorsions → Déformation interactive / Outil clonage

## **Mais encore....**

[TP - Créer un cadre ovale](http://debian-facile.org/doc:media:gimp:guide:tp-cadre-ovale) Menu → Guides / Outil Decoupe / Outil remplissage

### **Les filtres**

[TP - Filtres - Ajouter une bordure autour de l'image...](http://debian-facile.org/doc:media:gimp:tp-filtres-bordures) Menu → Filtre → Décor → Ajouter une bordure / Menu → Image → Aplatir l'image

## **Les dégradés**

[TP - Créer un dégradé de couleur](http://debian-facile.org/doc:media:gimp:tp-degrade)

#### **Les scripts-fu**

### **Acquisition d'images**

## **Liens utiles**

- <http://docs.gimp.org/fr/index.html> C'est d'la balle là. Merci **bract** !
- <http://gimptutoriel.blogspot.com/>
- <http://leblogaj.over-blog.com/article-7096003.html>
- <http://www.gimpons.net/>
- [http://artsplastiques.ac-bordeaux.fr/docs\\_logiciels\\_tic/aide\\_Bieysse/index.htm](http://artsplastiques.ac-bordeaux.fr/docs_logiciels_tic/aide_Bieysse/index.htm)
- <http://gatuto.free.fr/>
- [manuel en pdf \(en\)](http://gimp.linux.it/www/meta/gimp-en.pdf)

[1\)](#page--1-0)

N'hésitez pas à y faire part de vos remarques, succès, améliorations ou échecs ! [2\)](#page--1-0)

Voir : [gnome3.4](http://debian-facile.org/doc:environnements:gnome:gnome3.4)

From: <http://debian-facile.org/> - **Documentation - Wiki**

Permanent link: **<http://debian-facile.org/doc:media:gimp>**

Last update: **18/06/2021 08:06**

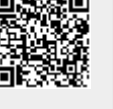